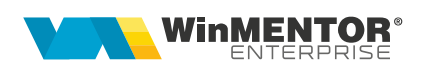

# **Sistemului de garanţie - returnare pentru ambalaje primare nereutilizabile (SGR)**

Toți operatorii economici care produc, achiziționează intracomunitar sau importă în România produse din categoriile:**apă îmbuteliată, băuturi răcoritoare, bere, cidru, vin sau băuturi spirtoase** (produse SGR), în ambalaje de unică folosință din plastic, sticlă sau metal, cu volume între 0,1 litri și 3 litri inclusiv, au o serie de obligații legale în raport cu Sistemul de Garanție-Returnare (SGR), care devine funcțional în România începând cu **30 noiembrie 2023**. Aceste responsabilități sunt stabilite prin Hotărârea de Guvern nr. 1074/2021 și includ, printre altele, obligația de marcare a produselor SGR și de raportare a acestora.

## **I. CONFIGURĂRI**

### *Constante*

În Constante generale > Constante de funcționare trebuie setate:

- **Taxe facturabile: autotaxare pt. intrări de la furnizori = DA**
- **Taxe facturabile: autotaxare pt. Ieșiri către clienți = DA**
- **Taxe facturabile: autotaxare pt. comenzi către clienți = DA**
- **Taxe facturabile: autotaxare pt. oferte către clienți = DA**

Dacă se lucrează cu vouchere SGR generate direct în WME (Rev.1.1) sau de către RVM-uri (Reverse Vending Machines) **Tomra** trebuie setate și constantele:

- **Emulare tastatură (touch screen): încasare vouchere SGR = DA**
- **Vouchere SGR: IP RestServer pentru consultare la distanță (de pe Bază)**
- **Vouchere SGR: PORT RestServer pentru consultare la distanță (de pe Bază)**
- **Cont implicit pentru plată direct pe cont pentru voucher SGR** se utilizează pe tranzacții casă/bancă pentru a înregistra dispoziții de plată/ordine de plată pentru retur garanție amabalaje returnate, conform vouchere scanate.

### *Nomenclator articole*

Pentru taxa de 0.5 lei se definește un articol tip serviciu cu analitic distinct la contul 461 și TVA 0. Dacă se lucrează cu modulul Retail, articolul trebuie marcat și ca "Vândut pe casa de marcat".

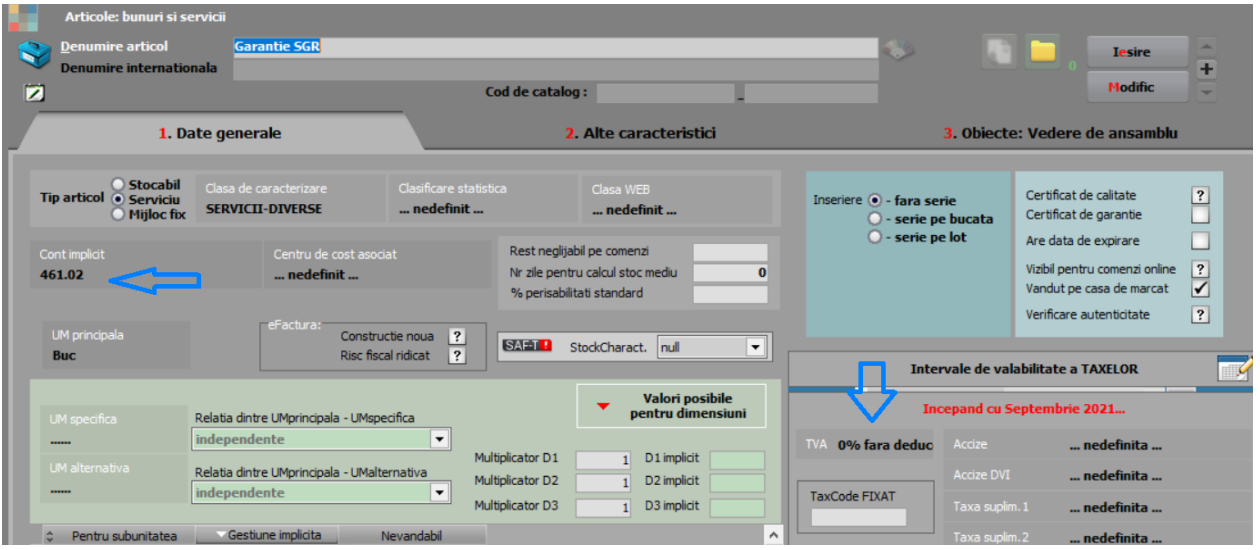

Se definește Taxa cu "Serviciu pentru facturare" = articolul de mai sus:

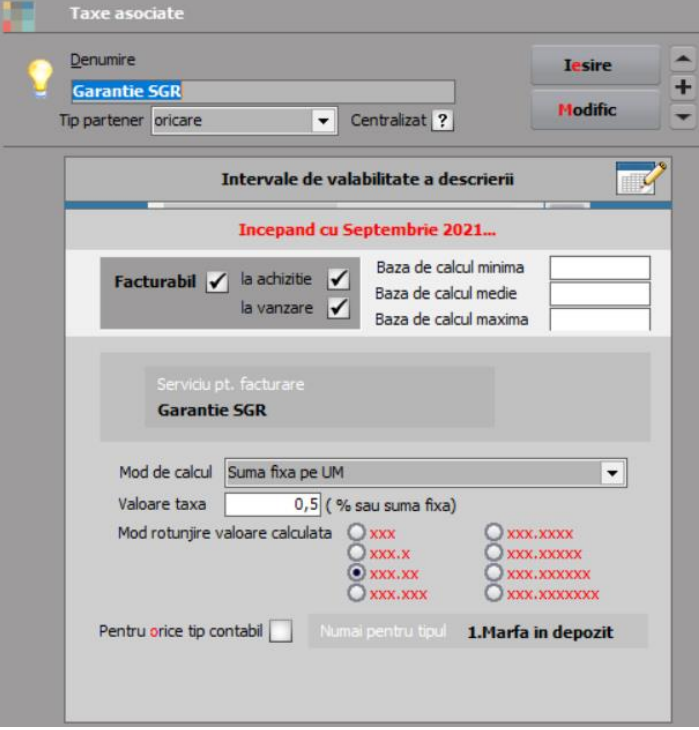

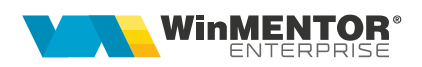

La fiecare articol ce va avea garanție SGR, se va selecta taxa în nomenclatorul de articole ca și Taxă suplimentară 1 (se poate folosi "Modificare valori articole"). Dacă sunt în stoc și articole fără această taxă și care se pot vinde până pe 30.06.2024, atunci trebuie dublate aceste articole și create înregistrări noi pentru articolele cu taxă.

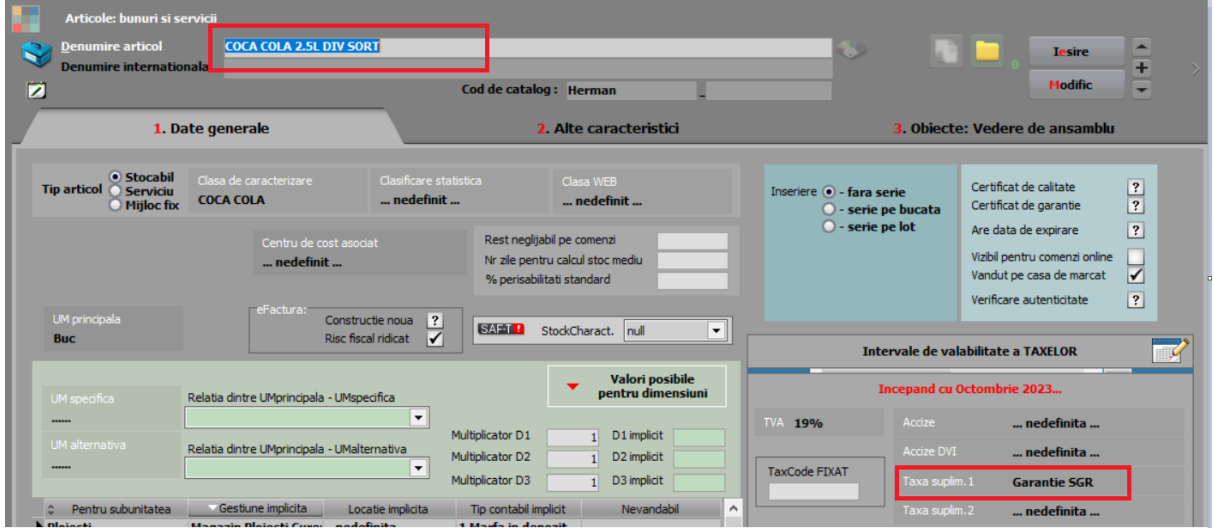

## *Configurări contabile casă pentru Monetare încasate cu vouchere*

Bonurile de la casa de marcat din WME și din WMERetail se pot încasa cu vouchere generate de sistemele RVM. Metoda de încasare utilizată pe bon este "Voucher".

Pentru contabilizarea acestei metode de încasare pe monetar, trebuie creată o nouă configuare contabilă de tip casă pe contul 532.08 sau analitic. Aceasta se alege pe monetare la metoda de încasare Voucher.

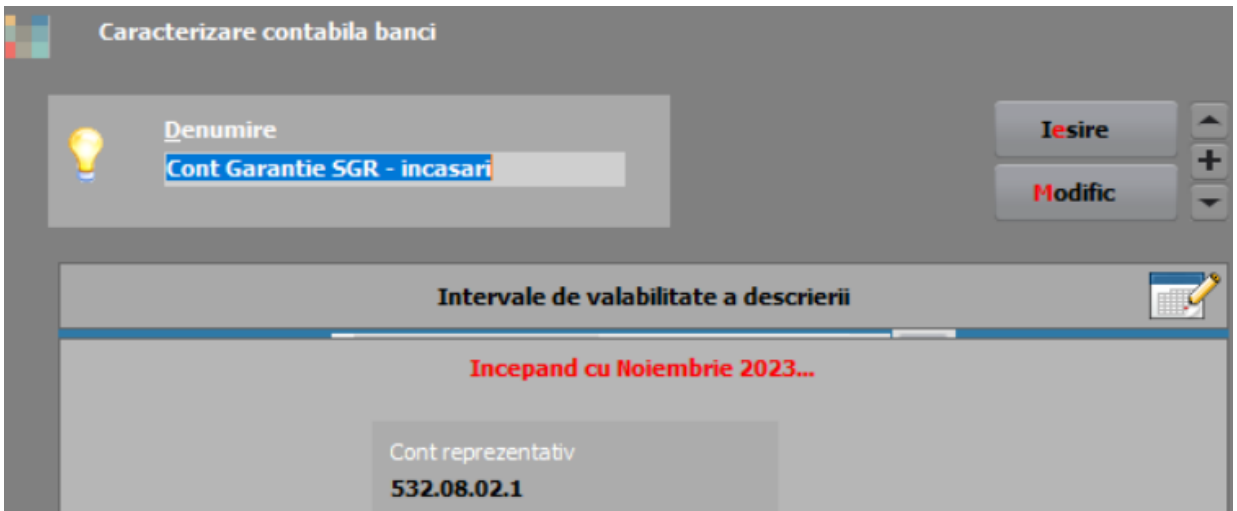

#### *RestServer*

Se folosește pentru interogare și marcare vouchere ca folosite (trebuie setate constantele aferente).

## **II. FUNCȚIONARE**

#### *Achiziție și vânzare produse cu garanție SGR*

Pe facturi intrări și ieșiri apare automat garanția după selectare articol, introducere cantitate și preț.

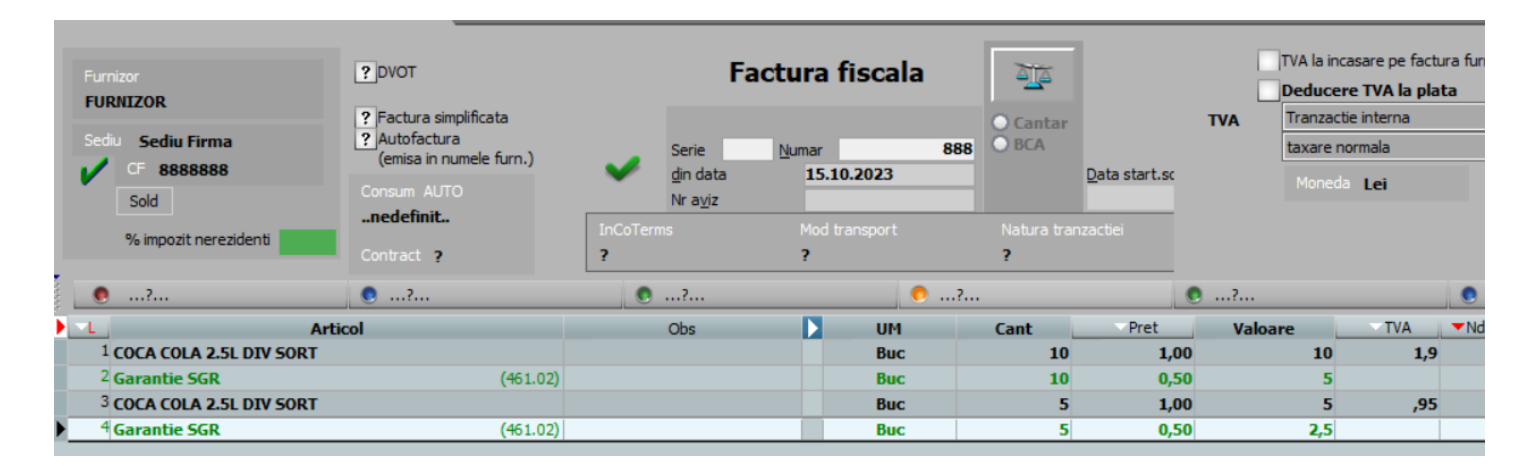

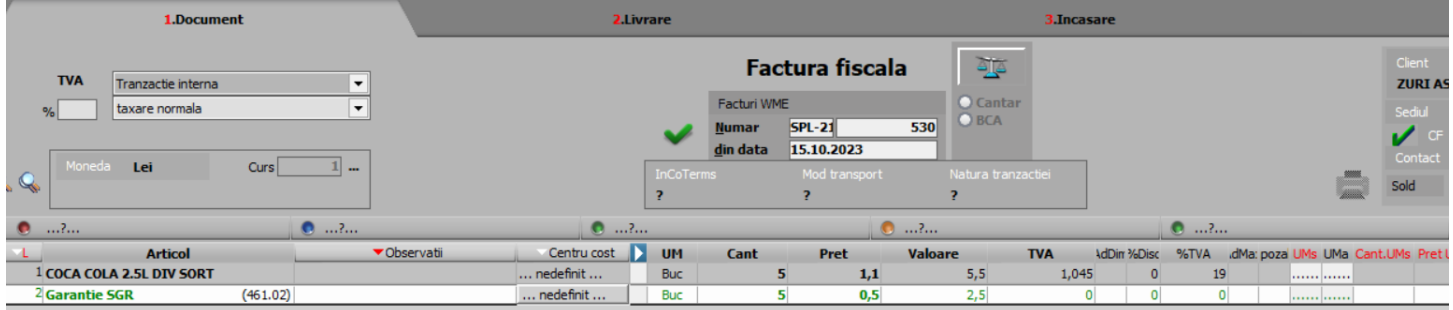

Pe bon, garanția apare automat după scanare articol și crește valoarea bonului.

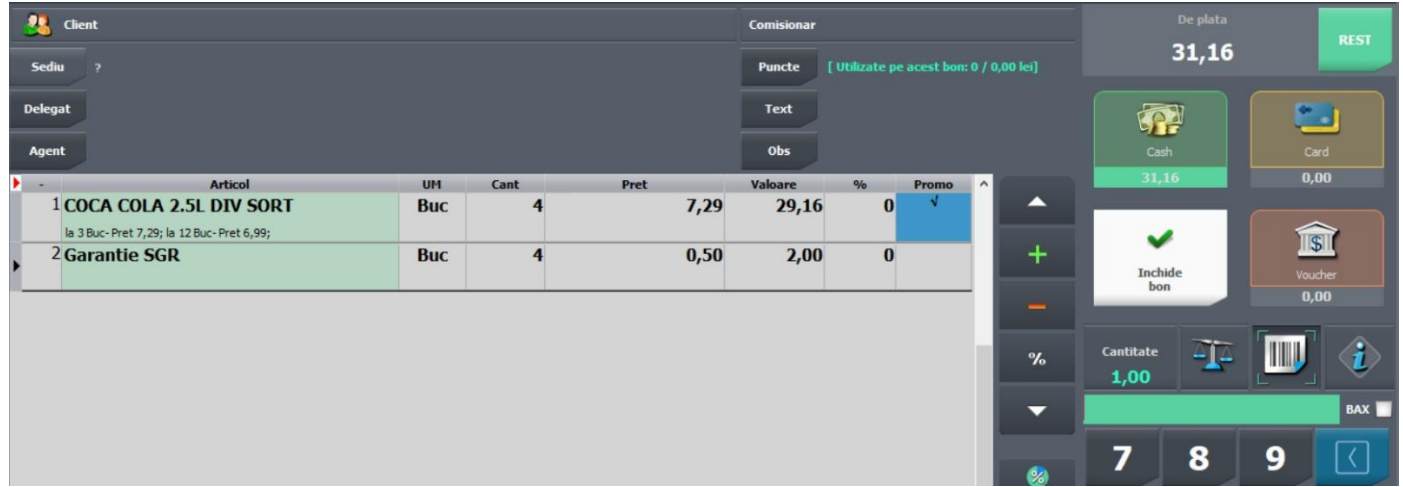

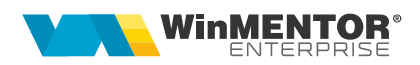

#### *Generare voucher SGR la retur ambalaje*

#### **Vouchere TOMRA**

Dacă se lucrează cu vouchere RVM emise de sistemele de colectare **Tomra**, acestea se pot importa în baza de date principală WME prin aplicația **WMETomraIntf.exe** *(disponibilă în [ftp.winmentor.ro/WMEnterprise/Versiuni WME/WMETomraIntf/\)](ftp://ftp.winmentor.ro/WMEnterprise/Versiuni WME/WMETomraIntf/)* de la toate punctele de colectare ale firmei curente. Datele de conectare se setează într-un fișier **WMETomraIntf.INI** cu următoarea structură:

**[Configurari]** Postgres=0 DBName=WINMDB2 UserName=GABI NumeFirma=SCHEMABAZA ModTestare=D Prod\_ClientID= Prod\_ClientSecret= Prod\_ApiKey= Test\_ClientID= Test\_ClientSecret= Test\_ApiKey=

#### **Vouchere generate din WME**

Dacă ambalajele nereutilizabile se colectează manual, atunci se poate utiliza macheta "Măriri de stoc" unde s-a introdus Tip marire = "Voucher SGR". In acest caz se

afiseaza iconul **cu care se poate genera și lista voucher SGR. Gasiti un model** de listare voucher in kitul 23.112.

Pe o marire de stoc, la prima apasare pe iconul Voucher SGR se genereaza cod si se deschide automat listarea. La reapasare la acest icon se genereaza cod nou (daca exista deja dar este nefolosit) cu listarea aferenta sau se pastreaza codul vechi si se poata relista. Valoarea voucherului este egata cu totalul maririi de stoc.

Daca voucherul este folosit nu se mai poate regenera codul si nici modifica/sterge marirea de stoc.

Daca se doreste evidenta cantitativa a acestor ambalaje, trebuie definite articole noi pentru fiecare tip de ambalaj si pretul de incarcare in stoc (pe cont extrabilantier) trebuie sa fie 0.5 lei. Daca este setata constanta "Iesiri: lansare automata "Preluare automata din stoc" la salvare document" = "DA" si tipul de marire este "Voucher SGR", atunci la salvare document se opereaza automat si incarcarea in stoc pe ultima pozitie de stoc existenta (daca nu exista alte miscari de stoc pe aceste articole trebuie operata manual livrarea cu creare pozitie noua de stoc cu pretul 0.5 lei). (Rev.1.1)

#### *Plată garanție prin decontare vouchere SGR pe bonuri casă de marcat*

Scanarea de vouchere se poate utiliza atât pe Retail cât și pe bonuri emulare în WME sau BackOffice.

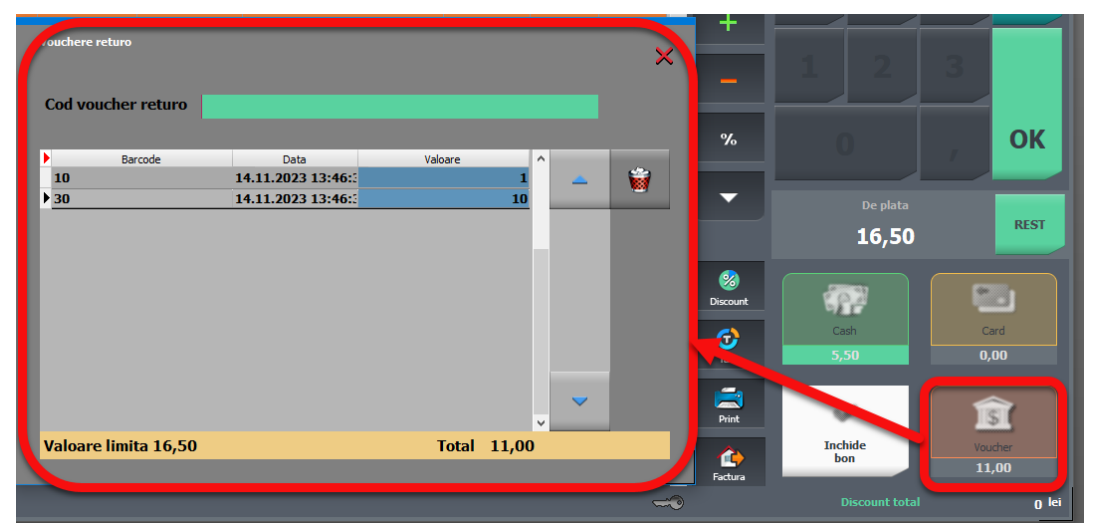

Voucherele emise se scanează pe încasare bon (buton Voucher) și se interoghează la Bază printr-un **Restserver** instalat special pentru acest scop pe IP și Port setate în constantele aferente. Dacă a fost scanat voucher, apare suma pe bon în dreptul formei de încasare "Voucher". La salvare bon voucherele se marchează ca folosite și nu mai pot fi șterse.

#### *Plată garanție SGR pe dispozitții de plată/ordine de plată*

Voucherele pot fi scanate și pe tranzacții casă/bancă pe opțiunea "Plată vouchere Returo" de pe butonul "+" albastru. Sumele se cumulează pe o linie de trezorerie ca plată direct pe contul din constanta **Cont implicit pentru plată direct pe cont pentru voucher SGR.** O plată de retur garanție cu legătură cu voucherele SGR și salvată nu se mai poate modifica sau sterge.

Dacă nu se utilizează vouchere, se poate înregistra dispoziție de plată/ordin de plată direct pe cont.

*Atenție! Metoda de încasare cu Voucher SGR este permisă doar persoanelor fizice (consumatorul final). Persoanele juridice nu pot folosi această metoda de plată la casă sau pe facturi.*

#### **III. Review-uri document**

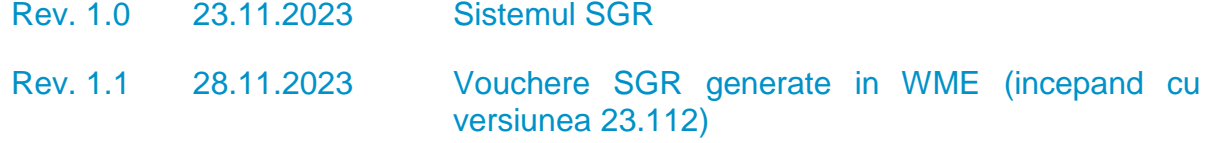

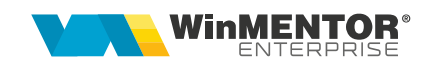

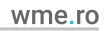